# **FORNITURA GRATUITA TOTALE O PARZIALE DEI LIBRI DI TESTO - DIZIONARI - LIBRI DI LETTURA SCOLASTICI - SUSSIDI DIGITALI O NOTEBOOK - ANNO SCOLASTICO 2024/2025**

Per accedere alla domanda sarà sufficiente cliccare sul seguente link pubblicato all'interno dell'avviso.

http://cloud.urbi.it/urbi/progs/urp/ur1PR003.sto?DB\_NAME=wt00033418&AmbitoBloccato=7944 37&MacroTipoBloccato=342&TipoBloccato=1649|2

L'accesso sarà possibile *esclusivamente* tramite SPID o CIE.

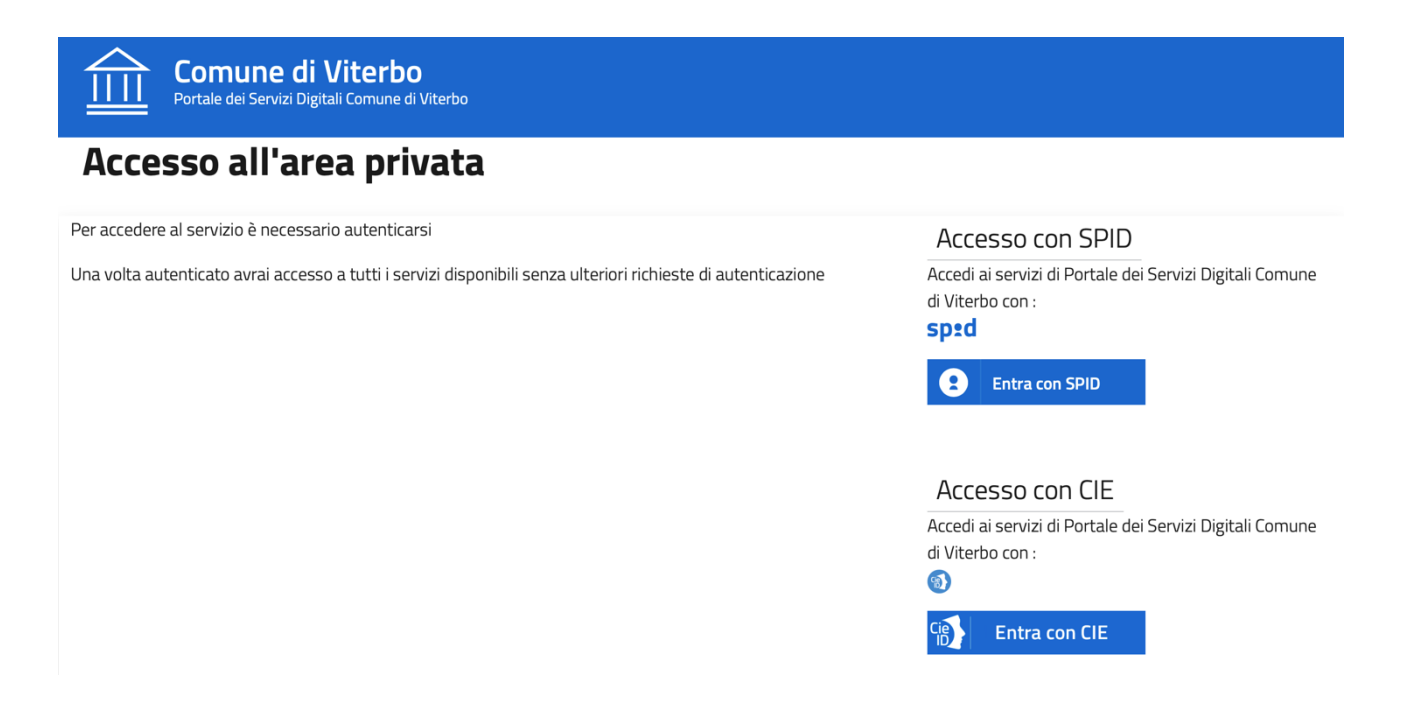

Una volta effettuato l'accesso, il sistema, tramite i dati recuperati dallo SPID o dalla CIE, compilerà in automatico i dati anagrafici. All'interno della seguente maschera sarà sufficiente seguire gli step sotto indicati ed infine inserire un indirizzo mail/pec valido e l'indirizzo di notifica. Quest'ultimo, se identico all'indirizzo di residenza, sarà possibile copiarlo tramite la funzione di "**copia indirizzo**".

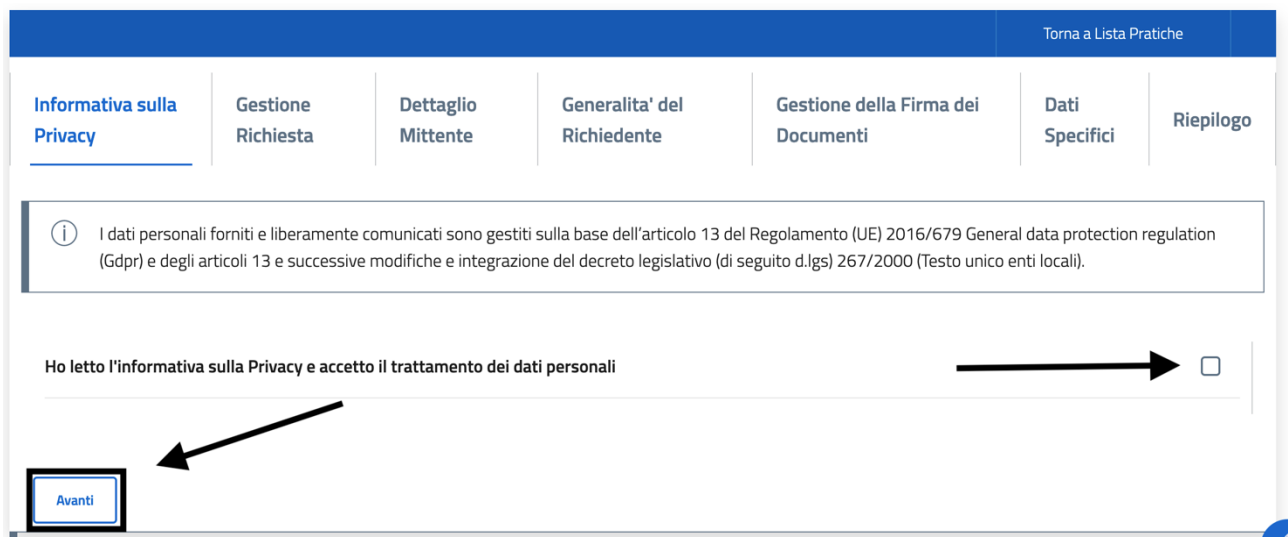

**Flaggare** l'informativa sulla **Privacy** e poi cliccare su **Avanti**, giunti nella maschera successiva sarà necessario selezionare **Ambito, Tipologia** e **Procedimento** come nell'immagine che segue.

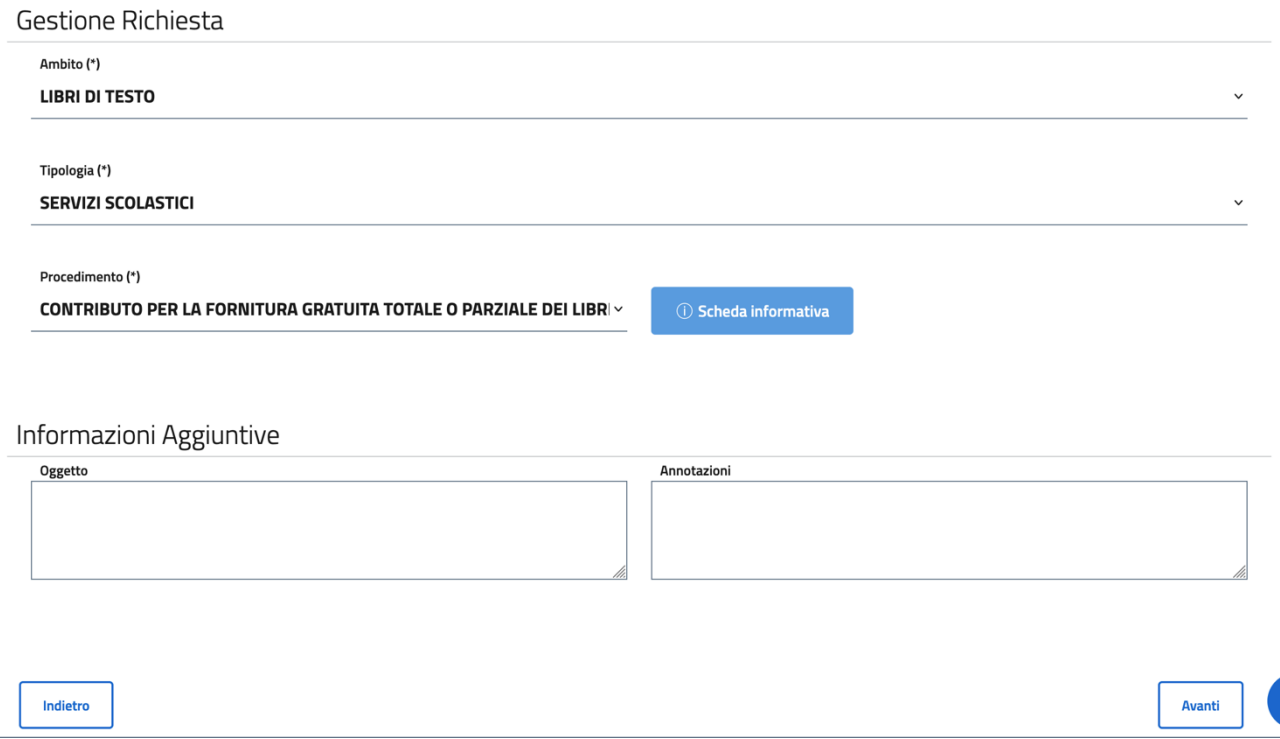

Cliccato quindi su Avanti nelle maschere successive sarà sufficiente lasciare le impostazioni relative al Mittente e alla Firma dei documenti come di default

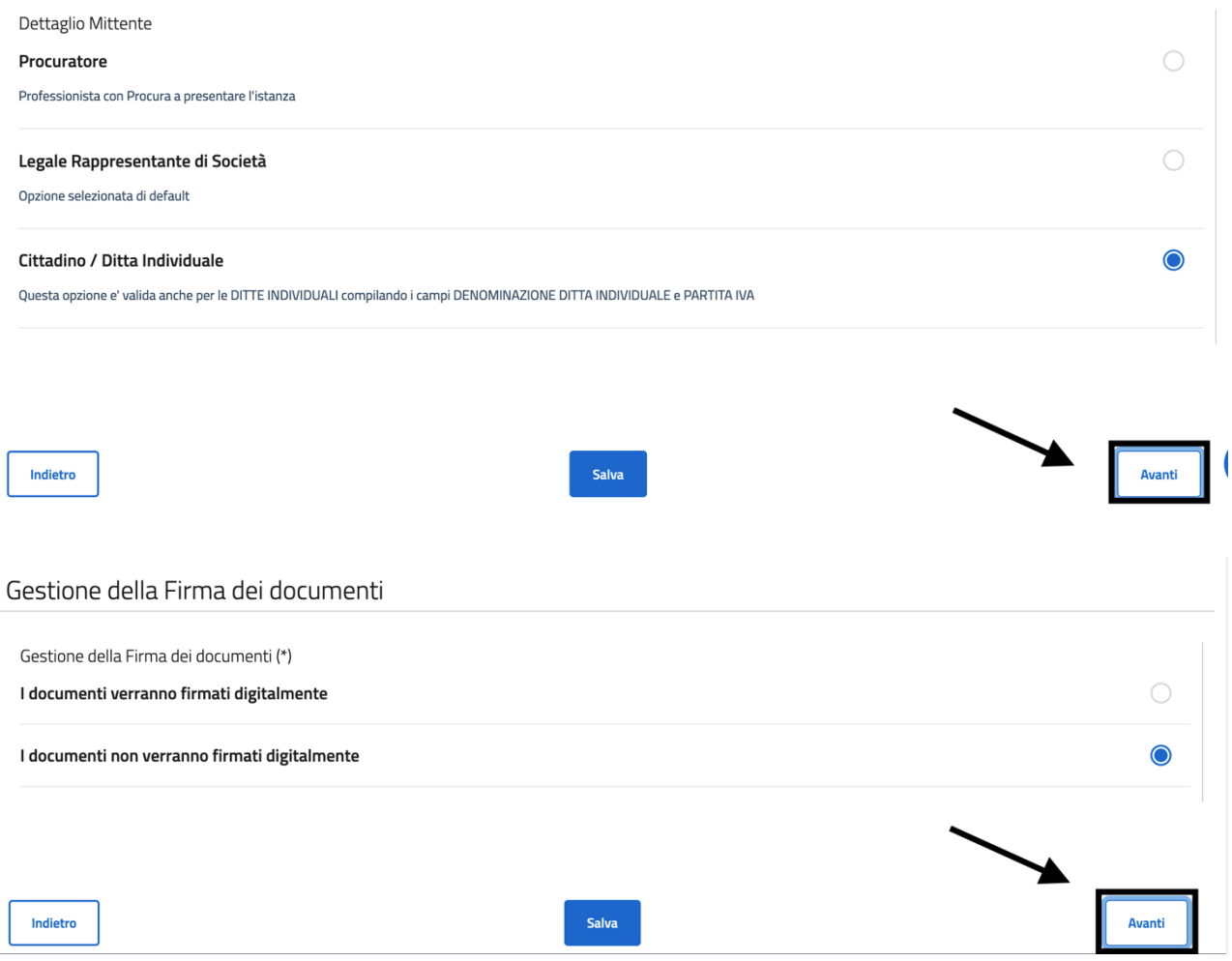

Effettuato l'accesso alla domanda saranno visualizzabili gli allegati da inserire. Il primo è un modello di domanda da compilare nella sua interezza, soprattutto per ciò che concerne i dati obbligatori contrassegnati con **(\*)**.

**ATTENZIONE**: il sistema non vi farà procedere con l'inserimento della domanda qualora sia assente anche un solo dato obbligatorio.

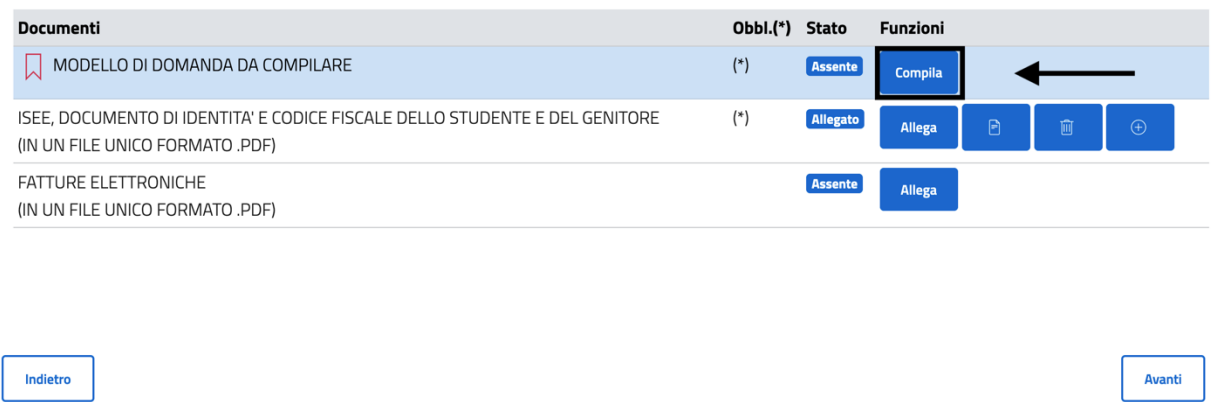

Per procedere con la compilazione della domanda sarà sufficiente cliccare su **"Compila"** mentre per l'inserimento degli allegati sarà sufficiente cliccare su **"Allega"** e selezionare il file dal PC.

# **ATTENZIONE: il nome dei documenti che vengono caricati non devono contenere spazi e caratteri speciali nel nome**

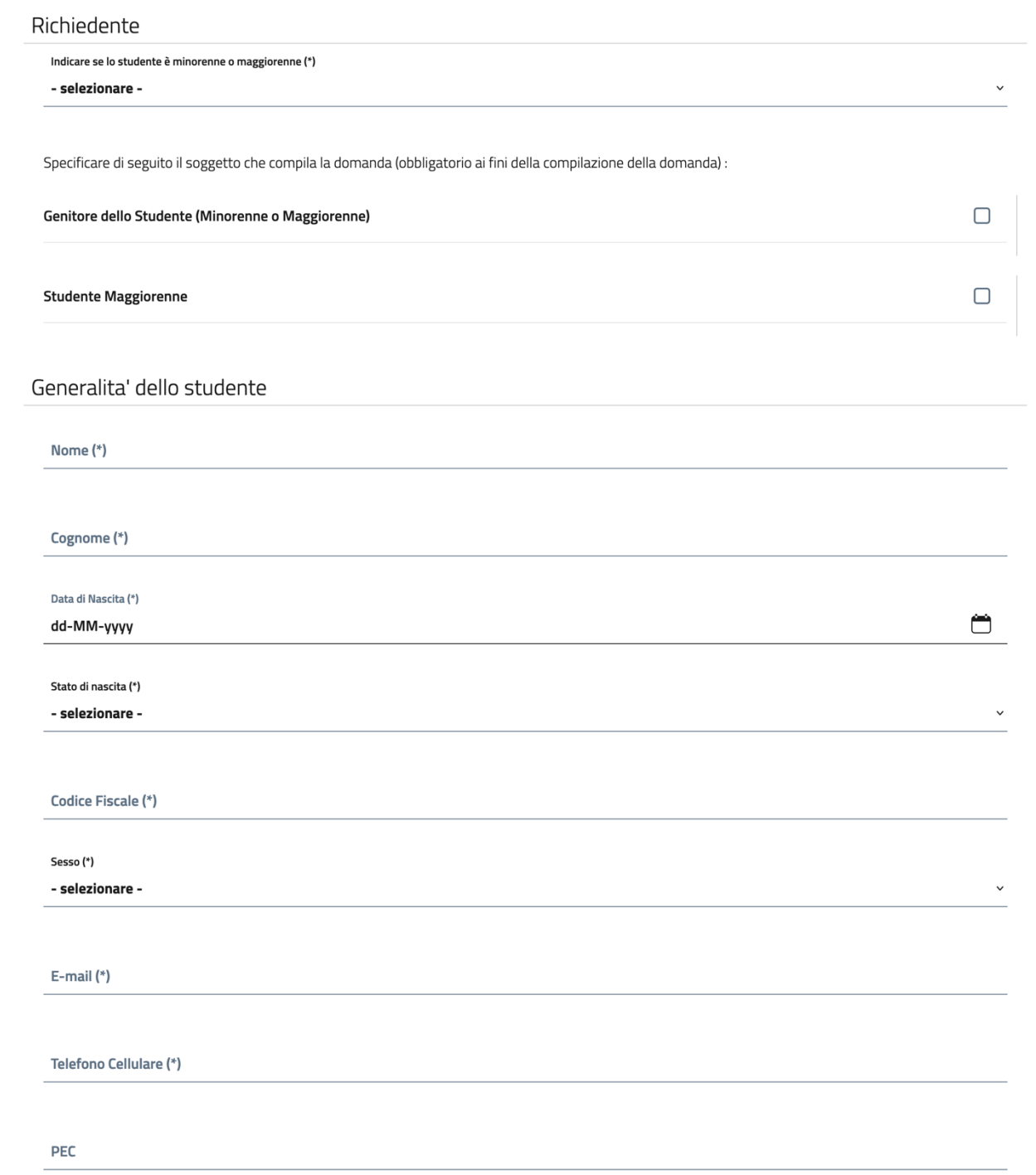

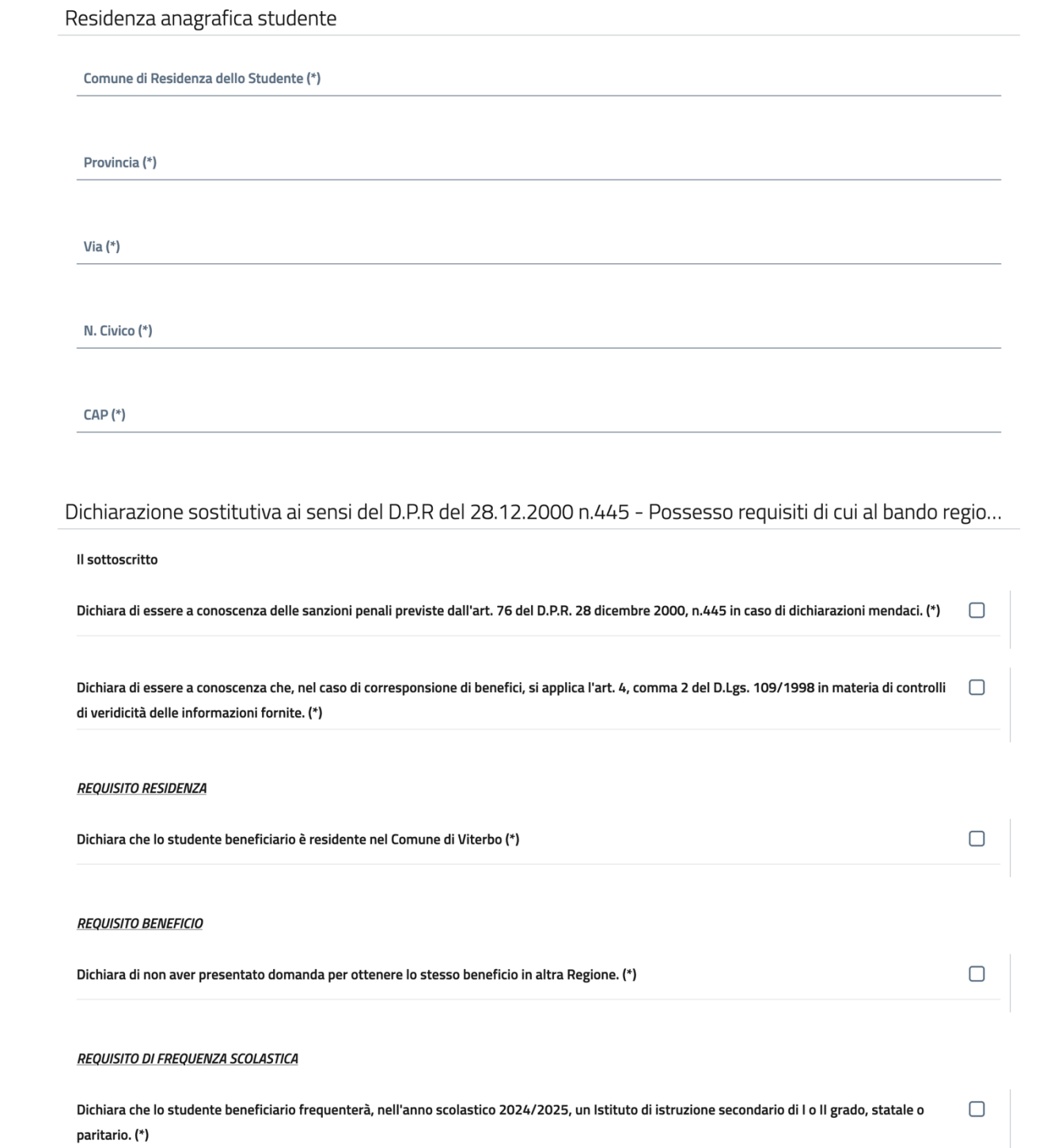

## Indicatore della Situazione Economica Equivalente (ISEE)

### **REQUISITO ECONOMICO**

Dichiara che l'Indicatore della Situazione Economica Equivalente (ISEE) in corso di validità del nucleo familiare dello studente non è superiore ad euro 15.493,71 (\*)

 $\Box$ 

 $\checkmark$ 

#### e che il Valore ISEE è pari ad euro (\*)

(in caso di ISEE superiore ad euro 15.493,71 la domanda non sarà accolta).

Verificare che l'importo dichiarato corrisponda all'ISEE allegato e che lo studente sia presente nel nucleo familiare della suddetta attestazione.

### Generalita' della scuola

Denominazione della scuola (\*)

sita in Via/Piazza (\*)

Numero Civico (\*)

Comune (\*)

Provincia (\*)

Codice meccanografico della scuola

L'Istituto è nella regione Lazio? (\*) - selezionare -Tipologia Istituto (\*) - selezionare -Classe frequentata nell'a.s. 2023/2024 (\*) - selezionare -

specificare la sezione (es. 1A) (\*)

Ordine e Grado della Scuola (\*)

- selezionare -

Selezionare SCL\_OBBL in caso di scuola secondaria di 1° grado (1,2,3 media) o di 2° grado (1 o 2 superiore). Selezionare ULT\_TRE\_ANNI\_II\_GRADO in caso di 3,4,5 anno di scuola superiore. (\*) - selezionare -

## Dichiarazione dell'Istituto di Credito ai fini dell'erogazione del contributo

Indicare l'Iban (dove verrà accreditato il bonifico del rimborso parziale o totale dei libri di testo) (\*)

presso l'Istituto di Credito (banca/poste/altro): (\*)

intestato a (\*)

codice fiscale dell'intestatario del conto corrente (\*)

(verificare la correttezza dell'IBAN indicato)

Dichiara di aver verificato la correttezza dell'IBAN indicato (\*)

 $\Box$ 

## Fatture Elettroniche

#### Indicare il numero, la data e l'importo della/e fattura/e elettronica/he disponibili al momento della domanda.

Sono accettate esclusivamente le fatture elettroniche o copie cartacea/pdf su cui sia evidente la scritta "Fattura" con numero e data. Non sono accettati gli ordini di acquisto, le ricevute di acquisto, le prenotazioni dei libri e gli scontrini fiscali, che non devono essere allegati. Prodotti acquistabili con il contributo: libri di testo, sussidi digitali o notebook o tablet. Nella categoria libri di testo rientrano: i libri di testo sia cartacei che digitali, i dizionari e i libri di narrativa (anche in lingua straniera) consigliati dalle scuole. Nella categoria sussidi didattici digitali rientrano: software (programmi e sistemi operativi a uso scolastico) USB o stampante.

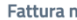

del dd-MM-yyyy

Õ.

importo in euro:

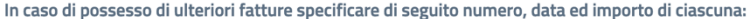

Nell'importo non vanno considerati articoli di cancelleria, articoli di cartolibreria differenti da quelli sopraelencati (es. copertine, matite, quaderni, pennarelli, diari, zaini, etc.), né cover e accessori per tablet e per notebook, né toner, né eventuali spese di trasporto e spedizione presenti in fattura. Eventuali scontrini/documenti commerciali riferiti alla fattura e spillati sulla stessa, devono essere rimossi e non scansionati, in modo che la fattura risulti integra e leggibile. Le fatture elettroniche potranno essere integrate o caricate successivamente, entro il 31/10/2024 (in unico file .pdf) soltanto da chi presenta correttamente la domanda entro il 31/08/2024.

Informazioni sul Dlgs n. 196/2003 e Regolamento (UE) 2016/679

#### Informativa sul trattamento dei dati personali

Ai sensi dell'art.13 del Dlgs n. 196/2003 (Codice in materia di protezione dei dati personali) e del Regolamento (UE) 2016/679 si informa che il trattamento dei dati personali, forniti per accedere al beneficio dei libri di testo, è per usi strettamente legati alla gestione delle procedure di cui al presente provvedimento. Letta l'informativa di cui sopra: (\*)

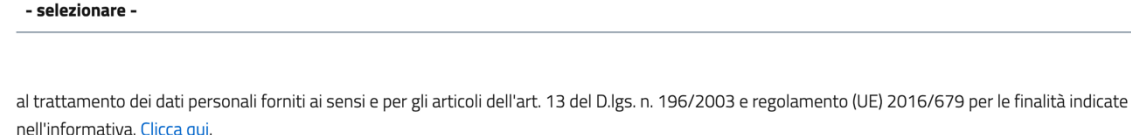

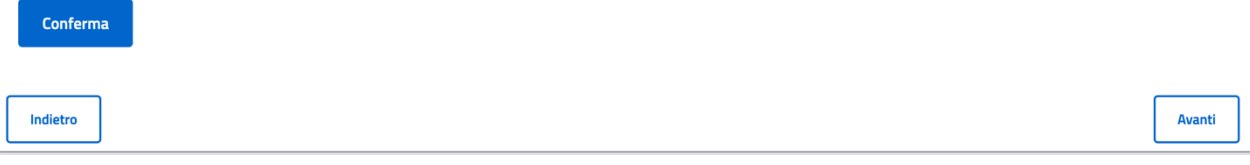

La domanda apparirà come da schermata; il sistema notificherà eventuali dati mancanti. Si richiede di compilare con accortezza il tutto per evitare di incombere in eventuali richieste di integrazione o scarto di domanda. I dati contrassegnati con (\*) sono obbligatori.

Una volta compilato il modello di domanda, per far si che lo stesso venga caricato sarà sufficiente cliccare su "Conferma" in fondo.

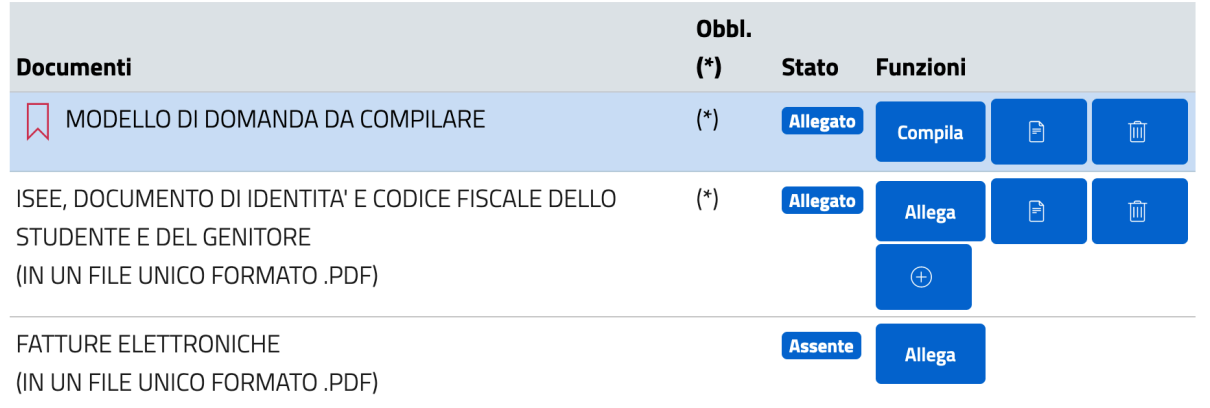

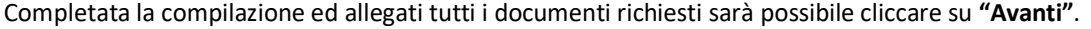

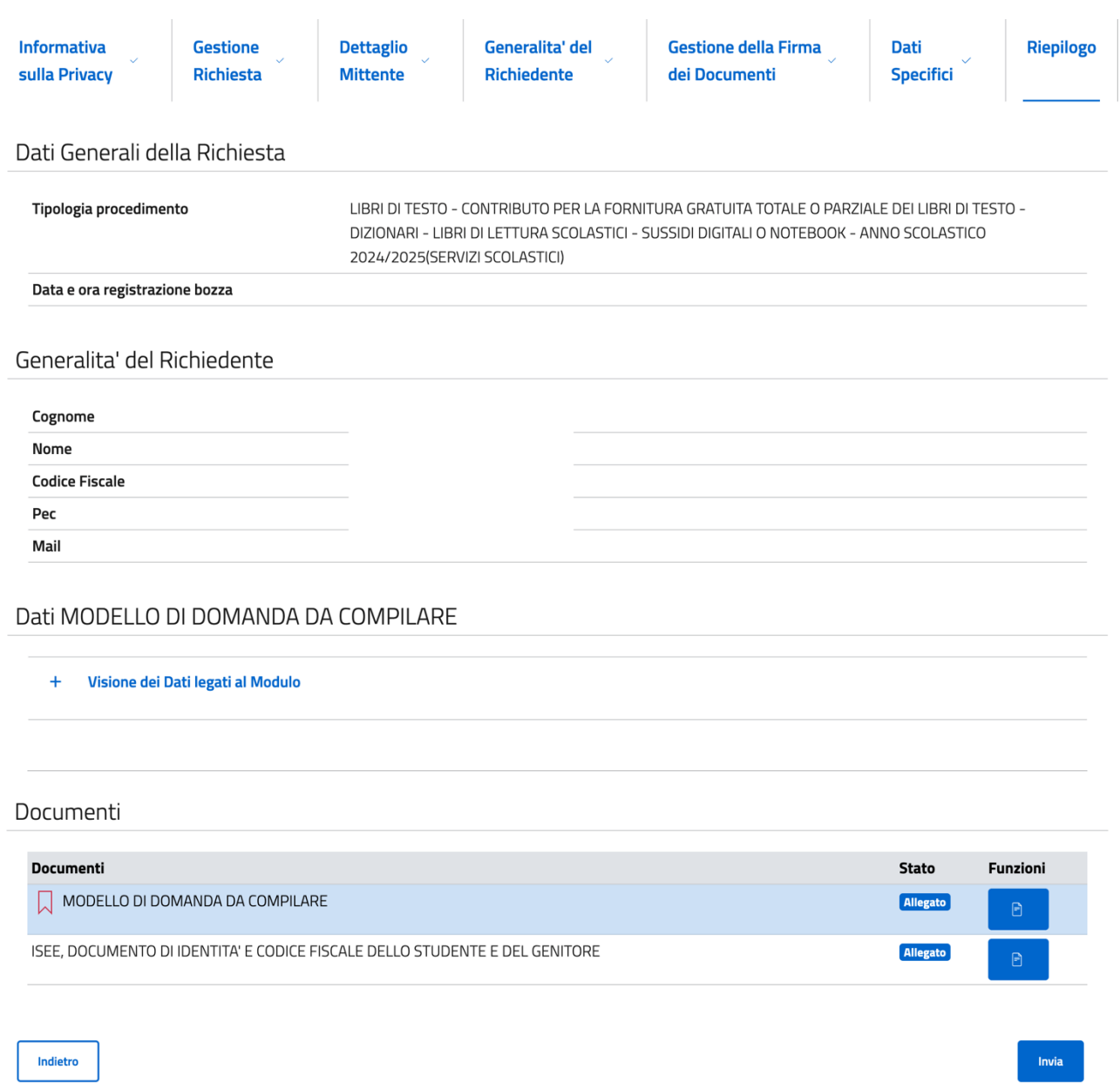

Giunti nella schermata di **"Riepilogo"** si potrà quindi inviare la richiesta tramite il testo **"Invia"** posto in basso a destra.

**ATTENZIONE: La richiesta non risulterà inviata se il sistema non vi rilascia un numero di protocollo e la ricevuta PDF.**